## **CNC Ampel**

die Software für den ESP8266 (ich benutze ein D1-mini) wird mit dem Arduino Studio geschrieben und geflasht.

**DOWNLOAD:**

## ampel.zip

Damit das Arduino Studio die ESPs unterstützt, muss folgende Boardverwalter URL angegeben werden (Einstellungen):

[http://arduino.esp8266.com/stable/package\\_esp8266com\\_index.json](http://arduino.esp8266.com/stable/package_esp8266com_index.json)

dann kann man das Board NodeMCU 1.0 (ESP-12E Module) auswählen, diese Auswahl passt für alle meine ESP8266 Module.

Die Upload Speed funktioniert hier mit dem Wert von 921600, und als Port stelle ich /dev/ttyUSB0 ein. Alles andere bleibt auf den vorgegebenen Standardwerten.

## **VOR dem flashen**

es müssen die WLAN Zugangsdaten eingetragen werden. In der Datei ampel.ino suche folgende Zeilen

 $char*$  ssid =  $,xxxxxxx";$  $char*$  password =  $\ldots$ xxxxxxx":

und trage die Zugangsdaten des Routers ein.

Danach kann geflasht werden. Am besten öffnet man den Ardunio Monitor um den erfolgreichen Login ins Wlan zu prüfen.

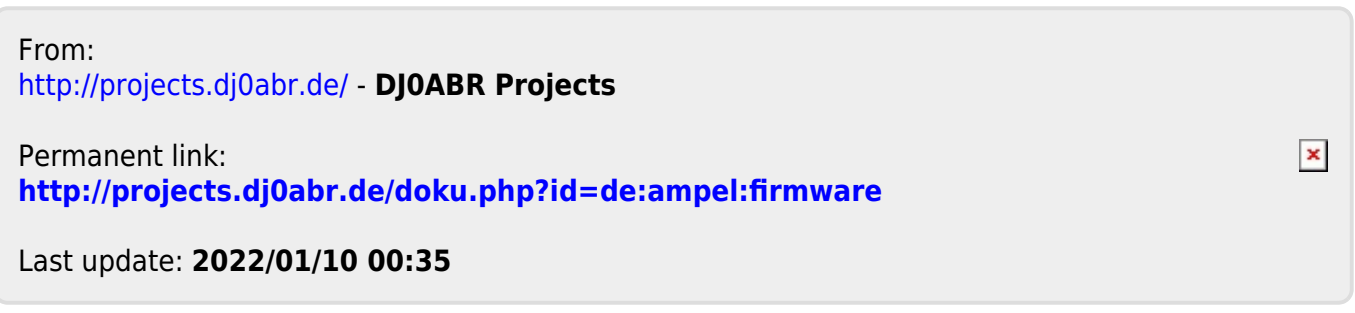